# **BCST-32**

# Códigos de barras, Prefijos y Sufijos más usados

# Reset configuraciones de fábrica

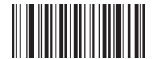

Reset configuraciones de fábrica

Configuración modo

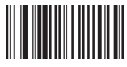

Modo manual (Default) Modo automático

Beeper

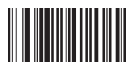

Encender beeper (ON) Apagar beeper (OFF)

# ID Barcode

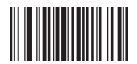

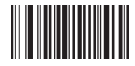

CODE ID después de la lectura de un código de barras

# Configuración idioma

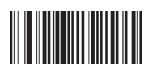

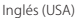

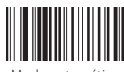

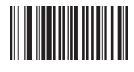

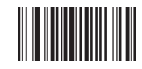

Desactiva función Code ID Code ID antes de la lectura de un código de barras

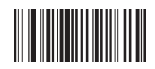

Francés (Canadá)

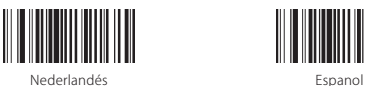

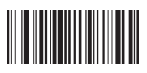

Espanol latino (Argentina) Portugués (Brazil)

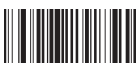

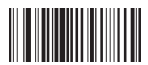

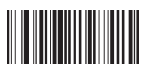

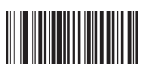

Finlandés (Sueco) estableces estableces estableces estableces estableces estableces estableces estableces estableces estableces estableces estableces estableces estableces estableces estableces estableces estableces establ

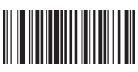

Portugués (Portugal) Checo

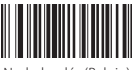

Nederlandés (Belgio) Turco - F

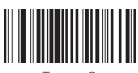

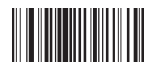

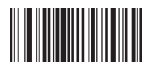

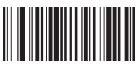

Danés **Inglés** (UK)

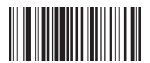

Italiano **Francés** (Francia)

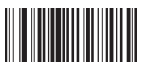

Alemán **Noruego** 

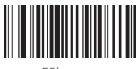

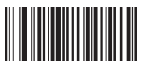

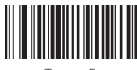

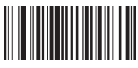

Turco - Q Polaco 214

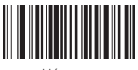

Húngaro

#### Configuración códigos de barras Código de barras Code 39

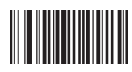

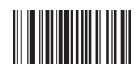

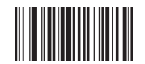

Activa Code 39 MOD 43 carácter check

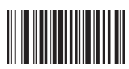

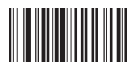

Activa verificación carácter check Code 39

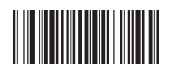

Agrega Sufijo TAB para Code 39 Invia código verifica Code 39

#### Código de barras Code 32

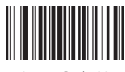

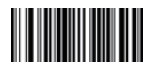

Japonés

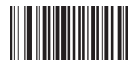

Activa Code 39 Desactiva Code 39

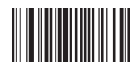

Activa Code 39 Full ASC II Desactiva Code 39 Full ASC II

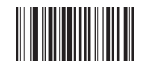

Desactiva Code 39 MOD 43 carácter check

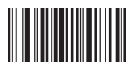

Agrega símbolo start/end Code 39 Desactiva símbolo start/end Code 39

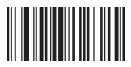

Desactiva verificación carácter check Code 39

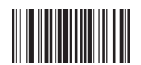

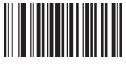

Activa Code 32 Desactiva Code 32

# Código de barras UPC-A

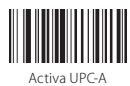

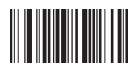

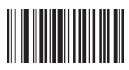

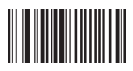

#### Código de barras UPC-E

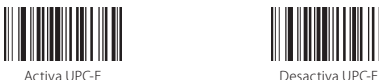

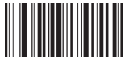

# Código de barras EAN-13

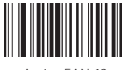

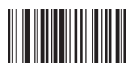

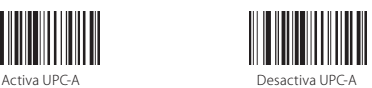

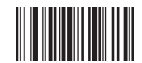

Conversión UPC-A a EAN-13 Stop conversión UPC-A a EAN-13

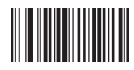

Envía código de verificación UPC-A No enviar código de verificación UPC-A

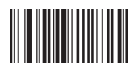

Envía primer carácter de UPC-A No enviar primer carácter de UPC-A

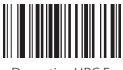

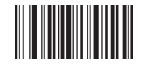

Conversión UPC-E a UPC-A Stop conversión UPC-E a UPC-A

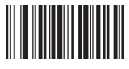

Activa EAN-13 Desactiva EAN-13

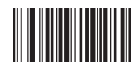

Envía código de verificación EAN-13 No enviar código de verificación EAN-13

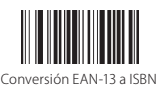

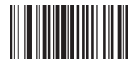

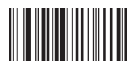

Activa verificación carácter check EAN-13

# Código de barras EAN-8

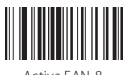

#### Código de barras ISBN/ISSN

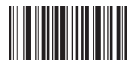

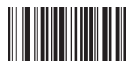

código de 2 caracteres ISSN

Código de barras Code 93

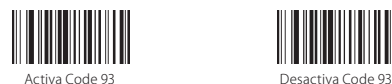

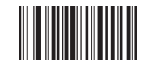

Conversión EAN-13 a ISBN Stop conversión EAN-13 a ISBN

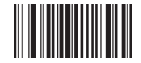

Conversión EAN-13 aISSN Stop conversión EAN-13 a ISSN

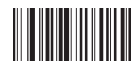

Desactiva verifica carácter check EAN-13

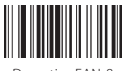

Activa EAN-8 Desactiva EAN-8

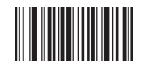

Activa código de 5 caracteres ISBN Desactiva código de 2 caracteres ISSN

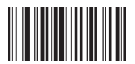

Activa código de 5 caracteres ISBN/ Desactiva código adicional para ISBN/ISSN

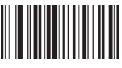

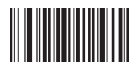

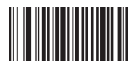

Activa carácter check Code 93 MOD 47 Desactiva carácter check Code 93 MOD 47

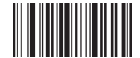

Activa verificación carácter check Code 93

Código de barras Code 128

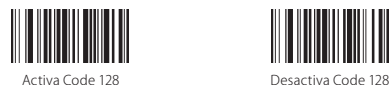

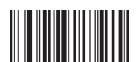

Activa verificación carácter check Code 128

Codabar

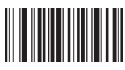

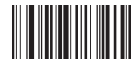

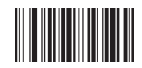

Activa verificación carácter check Codabar

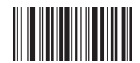

Desactiva verificación carácter check Code 93

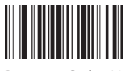

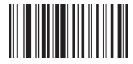

Desactiva verificación carácter checkCode 128

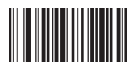

Activa Codabar Desactiva Codabar

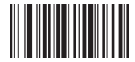

Agrega símbolo start/end Codabar Desactiva símbolo start/end Codabar

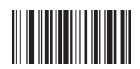

Desactiva verificación carácter check Codabar

#### Código de barras Interleaved 2 de 5

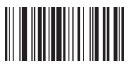

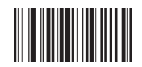

Activa verificación carácter check Interleaved 2 de 5

#### Código de barras Industrial 2 de 5

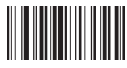

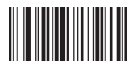

Activa verificación carácter check Industrial 2 de 5

#### Código de barras MSI

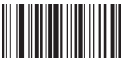

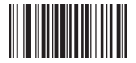

Desactiva verificación carácter check MSI Activa verificación carácter check MSI

#### Código de barras PLESSEY

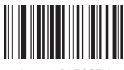

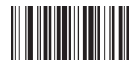

Activa Interleaved 2 de 5 Desactiva Interleaved 2 de 5

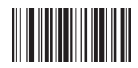

Desactiva verificación carácter check Interleaved 2 de 5

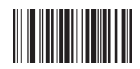

Activa Industrial 2 de 5 Desactiva Industrial 2 de 5

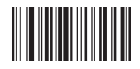

Desactiva verificación carácter check Industrial 2 de 5

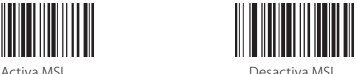

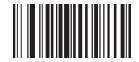

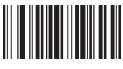

Activa PLESSEY **Desactiva PLESSEY** 

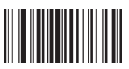

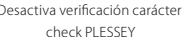

Code 11

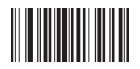

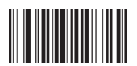

Activa verificación carácter check Code 11

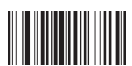

Verifica CK automática para Code 11

#### Código de barras Matrix 2 de 5

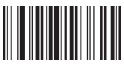

#### Código de barras Postal 2 de 5

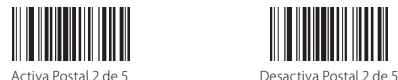

#### Código de barras ITF 2 de 5

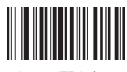

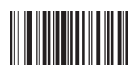

Desactiva verificación carácter Activa verificación carácter check PLESSEY

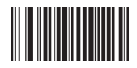

Activa Code 11 Desactiva Code 11

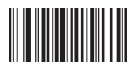

Desactiva verificación carácter check Code 11

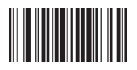

Activa Matrix 2 de 5 Desactiva Matrix 2 de 5

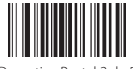

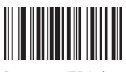

Activa ITF 2 de 5 Desactiva ITF 2 de 5

Código de barras GS1

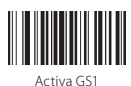

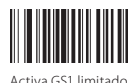

FUNC

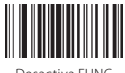

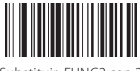

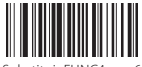

Substituir FUNC4 con 6

Ocultar caracteres antes/después un código de barras

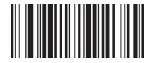

No ocultar caracteres del código de barras Oculata r"-" en el código de barras

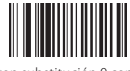

Stop substitución 0 con A Substitución 0 con A

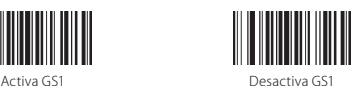

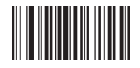

Activa GS1 limitado Desactiva GS1 limitado

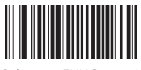

Desactiva FUNC Substituir FUNC1 con 0

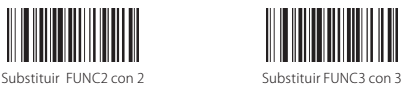

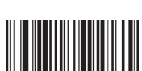

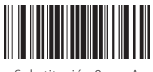

# Carga código via USB

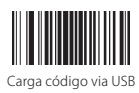

#### Oculta caracteres

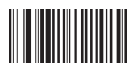

No ocultar caracteres sufijo Oculta 5 caracteres sufijo

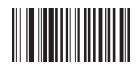

No ocultar caracteres prefijo Oculta 5 caracteres prefijo

#### Alargar duración emisión láser

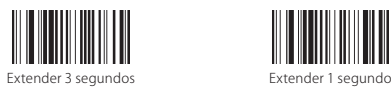

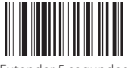

Extender 5 segundos

Convertir EAN-13 a ISBN/ISSN

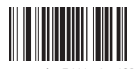

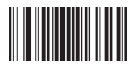

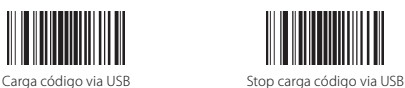

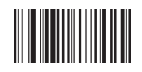

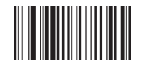

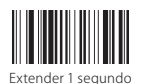

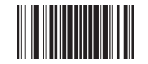

Conversión EAN-13 a ISBN Stop conversión EAN-13 a ISBN

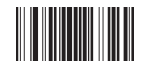

Conversión EAN-13 a ISSN Stop conversión EAN-13 a ISSN

# Configuración prefijo y sufijo

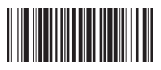

Insertar "Enter Key"detrás de todos

los códigos de barras

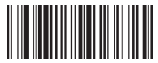

Agrega ETX detrás de todos los códigos de barras después de cambiar línea

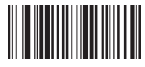

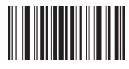

Agrega prefijo **Agrega sufijo** Agrega sufijo

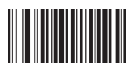

Borrar todos los caracteres de prefijo Borrar todos los caracteres de sufijo

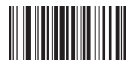

Salir de modo agrega prefijo/sufijo

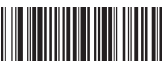

Insertar "Enter Key" dos veces detrás de todos los códigos de barras

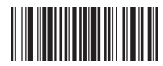

Agrega STX antes de todos los códigos de barras como instrucción

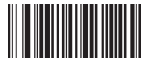

Borrar códigos de sufijo Borrar códigos de prefijo

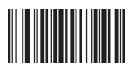

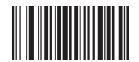

#### GS1 DataBar Limited

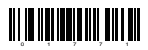

Activa GS1 DataBar Limited

#### Reconocimiento image reverse

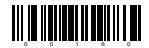

Reconocimiento image reverse

#### Borra carácter/caracteres en el resultado en output

El lector de código de barras Inateck BCST-32 puede también borrar caracteres en el resultado en salida del escaneo, tanto al principio como al final del código que se ha leído. Es posible borrar de 0 hasta 99 caracteres. Como configuración de fábrica, no se borra ningún carácter (0 caracteres).

1. Escanear el código de barras"Borra los caracteres iniciales" o el código de barras "Borra los caracteres finales"

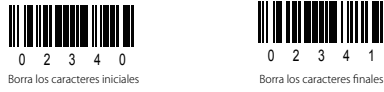

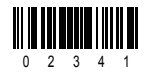

2. Escanear los códigos de barras de los caracteres que se quiere borrar

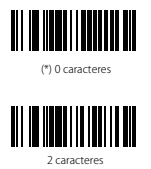

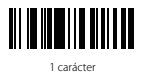

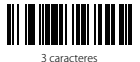

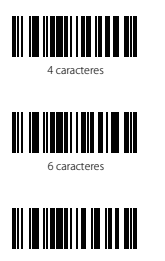

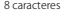

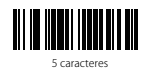

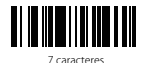

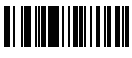

8 caracteres 9 caracteres

Nota: Si no se quiere borrar ningún carácter, escanear la opción "0 caracteres"

Caracteres de prefijo y sufijo

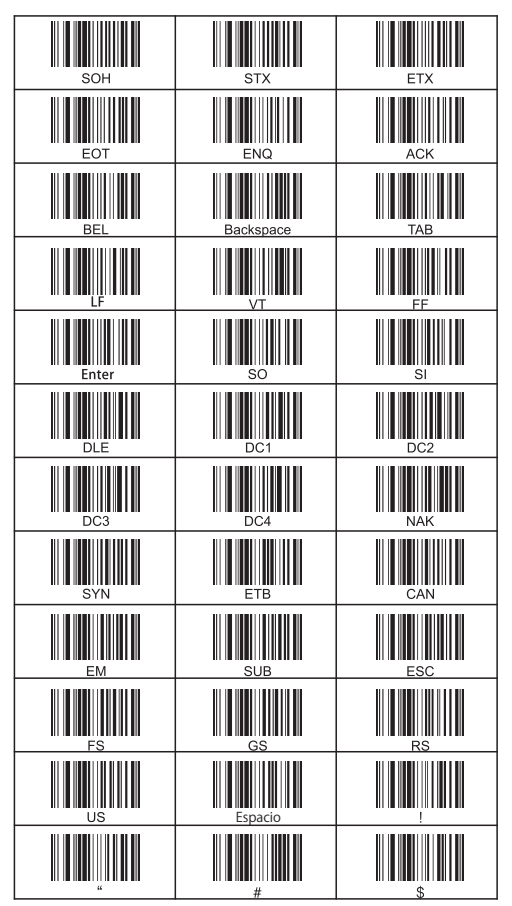

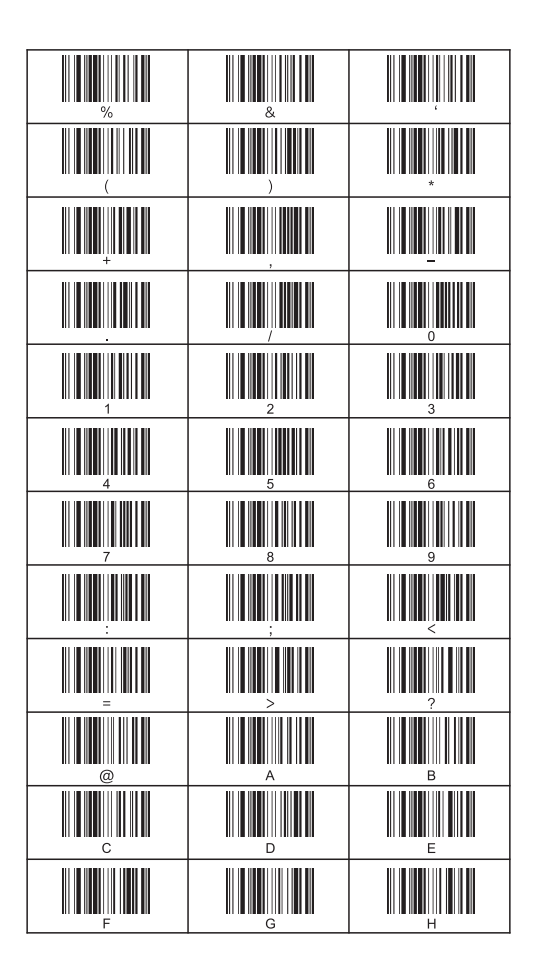

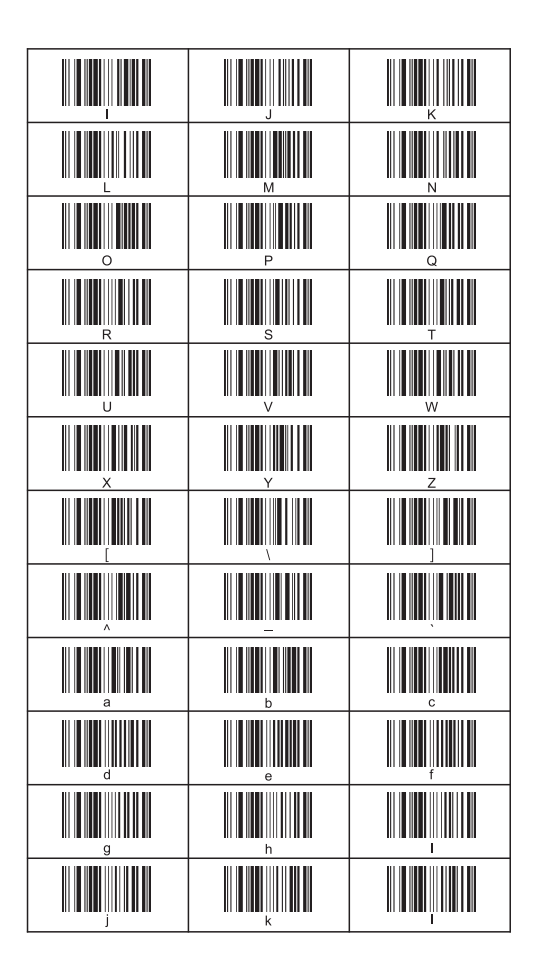

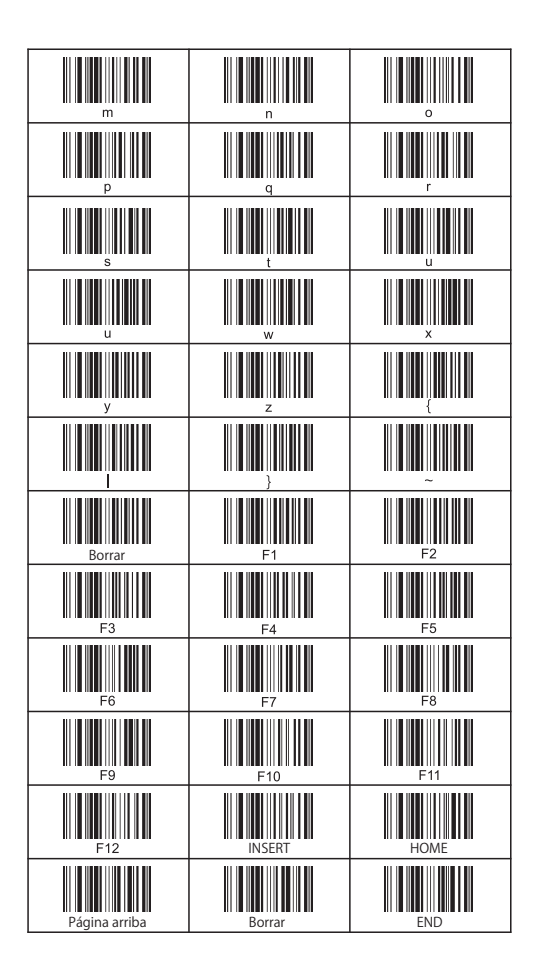

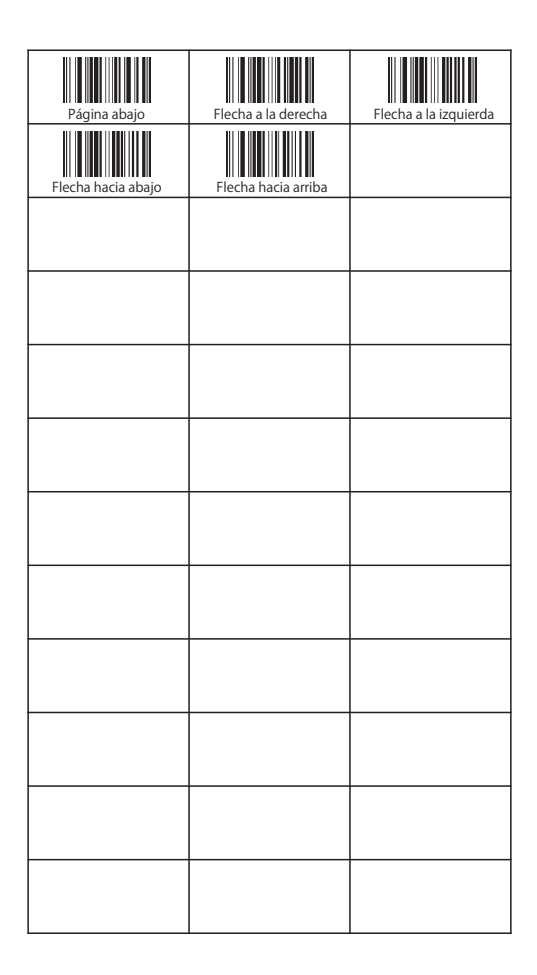